# W METROTEC

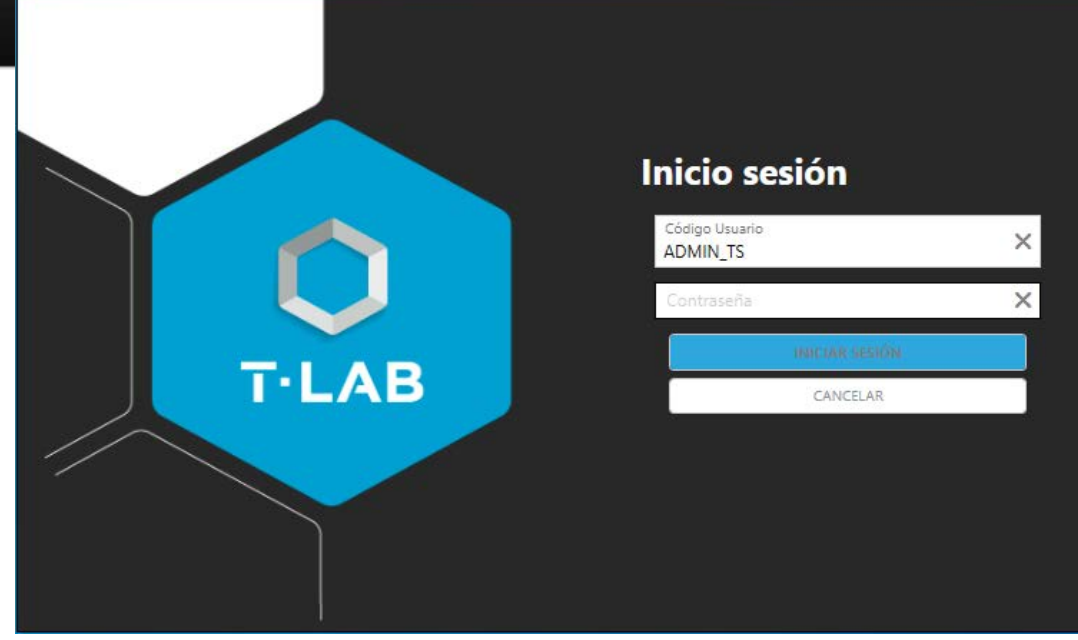

# SOFTWARE **T-LAB** PARA ENSAYOS DE MATERIALES Y GESTION DATOS DE LABORATORIO

Software de ensayos de materiales y gestión de los datos generados en el laboratorio de control de calidad e investigación.

# **TECHLAB**SYSTEMS

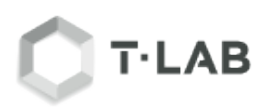

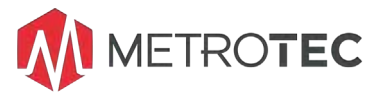

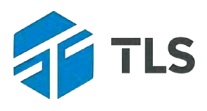

### **INFORMACION GENERAL**

Sistema avanzado para automatizar la adquisición de datos en tiempo real de los equipos de ensayos de materiales y su posterior gestión integral. Con estadísticas completas (Campanas de Gauss, Tendencia, SPC ...), impresión de informes (incluye creación de ficheros PDF, Históricos…)

- Abierto y configurable
- Modular y de fácil manejo
- Gestión de permisos basados en Roles. configurable en la instalación.
- Puede controlar más de una máquina de ensayos desde un puesto
- Configuración de Grupos de Ensayos "**TESTgroup**"
- Creación de Plantillas, Referencias, Perfiles de Usuarios, Fórmulas
- Estadísticas (gráficas de barras, tendencias, campanas de Gauss)

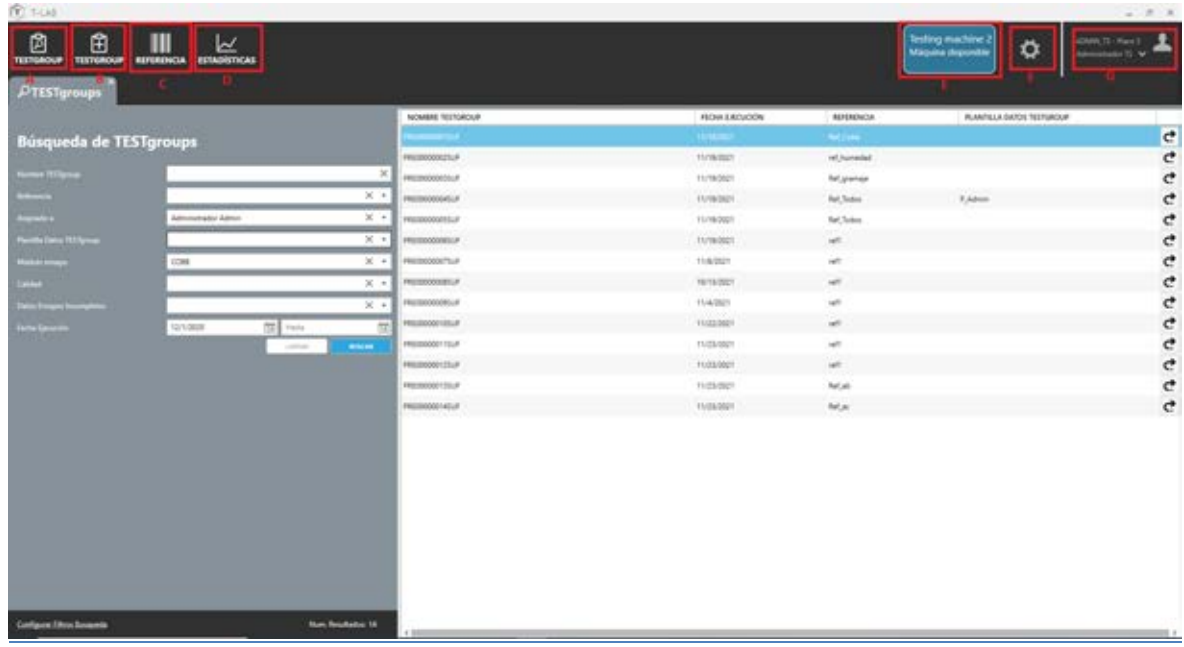

En la pantalla principal aparece un menú para crear una búsqueda de TESTgroup. Además, se pueden ver 7 botones superiores señalados en rojo que a continuación se explican:

A. **Buscar TESTgroup:** en este apartado se puede buscar los distintos TESTgroup que existen.

- B. **Crear TESTgroup:** este botón permite crear nuevos TESTgroup.
- C. **Referencia:** en esta opción se pueden crear y ver las referencias disponibles.
- D. **Estadísticas:** en este apartado se pueden configurar y ver las estadísticas.
- E. **Módulo Máquina:** máquina de ensayos/mediciones que está conectada
- F. **Configuración del sistema:** en este botón se accede a la configuración del programa T-LAB.
- G. **Perfil Usuario:** esta opción permite ver las opciones de restablecer la contraseña de un usuario.

\*Si se inicia sesión sin el rol de administrador algunas opciones estarán desactivadas.

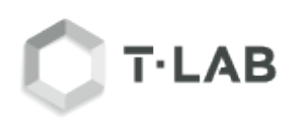

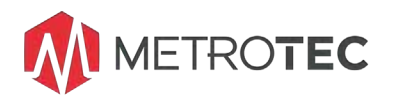

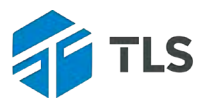

### **CONCEPTOS BASICOS DEL SOFTWARE T-LAB:**

**Atributo:** Para facilitar la creación/filtrado de los **TESTgroup** se define el campo de atributo permitiendo a los usuarios crear diferentes ensayos simplemente cambiado el correspondiente campo.

Estos atributos pueden ser desde el proveedor del material hasta la forma en la que se ejecutan las pruebas (horizontal, vertical...).

**Referencia:** Las referencias son los nombres de los diferentes productos por los que el usuario va a realizar los diferentes **TESTgroup**.

Por ejemplo: la referencia 'Caja De Cartón B1' es el nombre del producto disponible para ensayar.

**Calidades:** La calidad es el grado en el que el producto cumple con las especificaciones del diseño. Las especificaciones son los valores elegidos por el usuario cuya función es marcar los límites de los resultados de los ensayos. Hay dos tipos de calidad la primera de 3 valores y segunda de 5.

Por ejemplo, la calidad de 3 valores: se definirán un máximo y un mínimo, después de realizar las pruebas el color de los resultados variará dependiendo de los valores definidos. Si es superior al máximo de un color, si es inferior al mínimo de otro y si está entre los dos será de un tercer color.

**Probeta:** las probetas son las muestras de los distintos materiales utilizados en los ensayos. Para cada ensayo se usará un tipo de muestra diferente, cambiando el material o incluso la forma.

**Módulos de ensayo:** Los módulos de ensayo son las pruebas que están disponibles para ensayar los materiales. Estos pueden ser **módulos manuales**, donde los usuarios pueden introducir los datos manualmente a través del teclado del PC, o **módulos máquina** donde los datos son obtenidos automáticamente desde la máquina de ensayos o de medida por estar conectada directamente al PC y Software T-LAB.

**TESTgroup:** Un TESTgroup es el conjunto o grupo de módulos de ensayo que permite al usuario realizar un ensayo de unas características concretas y definidas.

Por ejemplo: un TESTgroup para obtener la adherencia de un material tendrá los módulos disponibles para ello.

**Plantilla de datos:** Las plantillas de datos son un conjunto de atributos predefinidos por el usuario para facilitar la clasificación de un TESTgroup y posteriormente su búsqueda. Se puede crear una plantilla de datos para 'Bobinas de Papel' en donde se agrupen los siguientes datos: Tamaño, Peso, Fabricante, Código Fabricante, Código Interno, Observaciones…

**Rol o permiso:** Los roles o permisos son los diferentes tipos de usuarios disponibles en el **T-LAB**. El rol de administrador tendrá acceso total a toda la aplicación, en cambio, el rol de operario tendrá más limitaciones, solo podrá acceder a los TESTgroup ya definidos, no los podrá ni crear ni modificar y no podrá acceder a la configuración del programa.

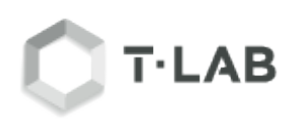

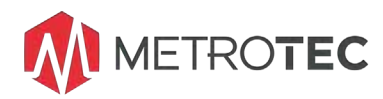

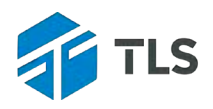

### • **Usuarios**

En este apartado se gestionan los usuarios<br>de la aplicación. Permitiendo de la aplicación. Permitiendo generar/modificar y eliminar los diferentes usuarios. Cada usuario puede tener uno o varios roles, estos roles determinaran los permisos que tendrá el usuario en la aplicación

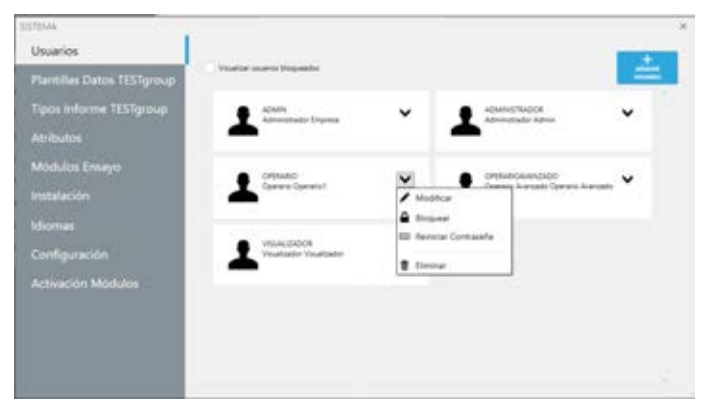

### • **Atributos**

En este apartado se configuran los atributos que luego se podrán seleccionar mediante las plantillas de datos.

El nombre de cada atributo será único y se podrá agregar una pequeña descripción, así como su tipo (check, fecha, lista, numérico / texto). Dependiendo del tipo de atributo seleccionado se visualizarán nuevos datos a introducir.

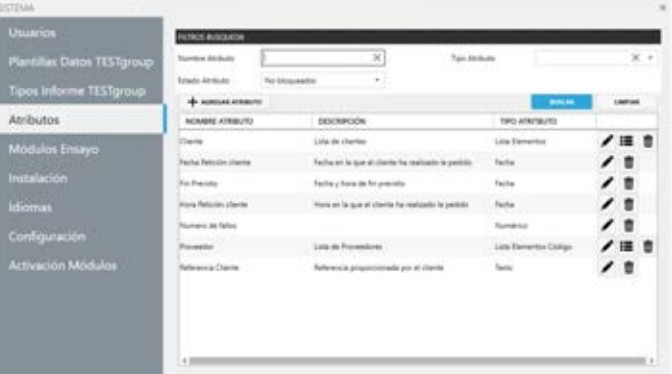

### • **Módulos de Ensayos (Maquina)**

En este apartado se configuran los diferentes módulos de máquina que están disponibles y que por configuración se pueden añadir a los TESTgroup.

Identificación fácil de Módulos por iconos:

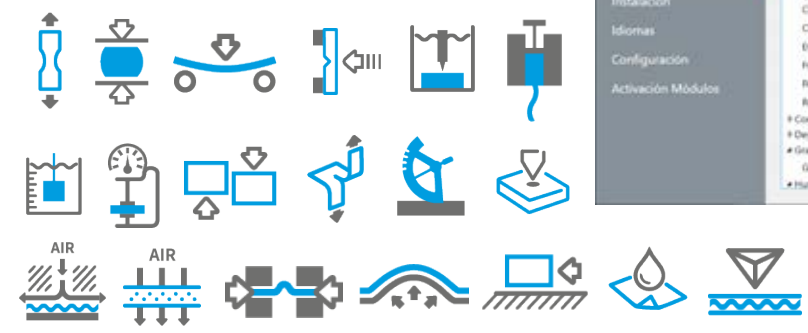

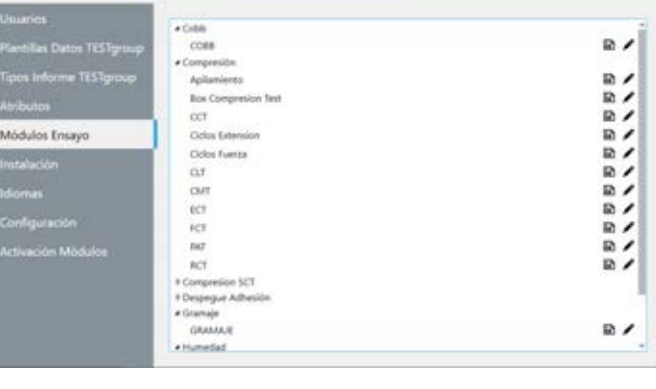

### • **Módulos de Ensayos (Manual)**

En este apartado se configuran los diferentes módulos manuales (entrada de datos manualmente vía teclado del PC). También se pueden agregar las correspondientes fórmulas de los cálculos que se necesiten aplicar.

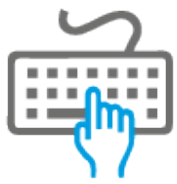

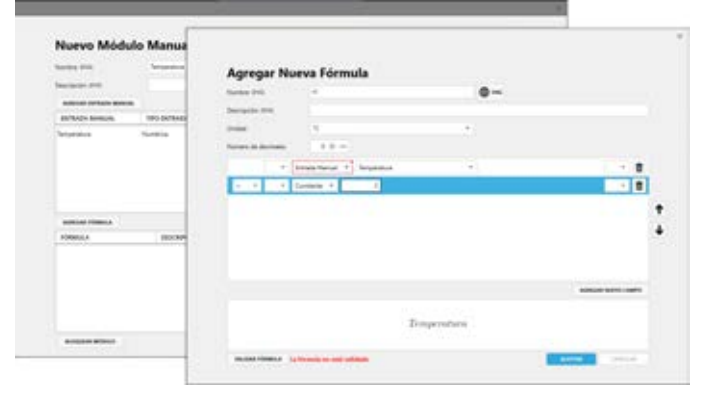

Doc.: Software T-LAB para Ensayos de Materiales y Gestión Datos de Laboratorio-1-CAT-E-R 1 | **4** TECHLAB SYSTEMS se reserva el derecho a realizar cualquier modificación técnica sin previo aviso.

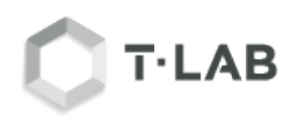

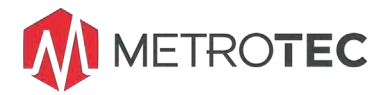

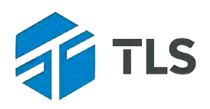

## • **Generación de fórmulas**

fórmula tendrá su correspondiente nombre, una pequeña descripción, el tipo de unidad con sus correspondientes decimales.

Se utilizan principalmente en la creación y uso de los módulos manuales, ya que los módulos de ensayos (máquina) incorporan ya sus propios cálculos y formulas estandarizadas.

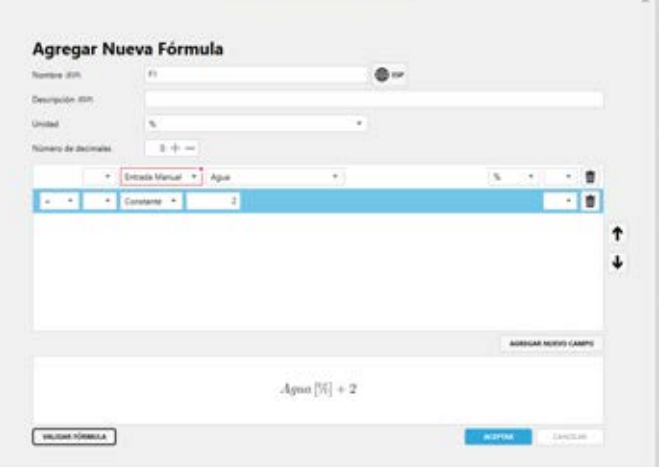

### • **Instalación**

En este apartado se definirá la estructura del laboratorio. Definiendo los puestos de trabajo y asignando las diferentes máquinas.

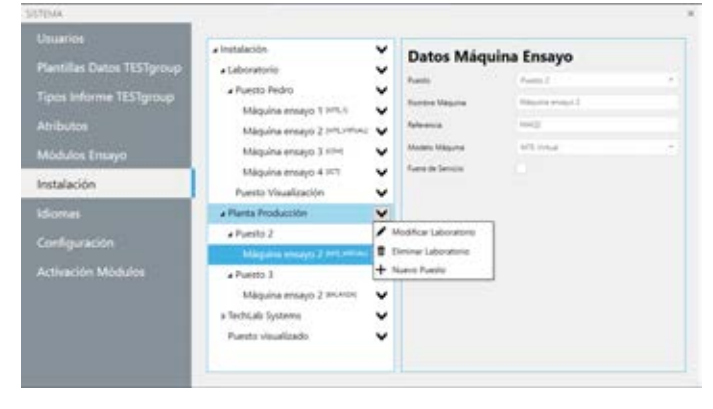

### • **Idiomas**

En este apartado se configuran los distintos idiomas que se usarán en el programa.

**Idioma de trabajo:** Son la lista de idiomas en los que se puede traducir la aplicación.

**Idioma de traducciones:** Son los idiomas a los que se pueden traducir los informes.

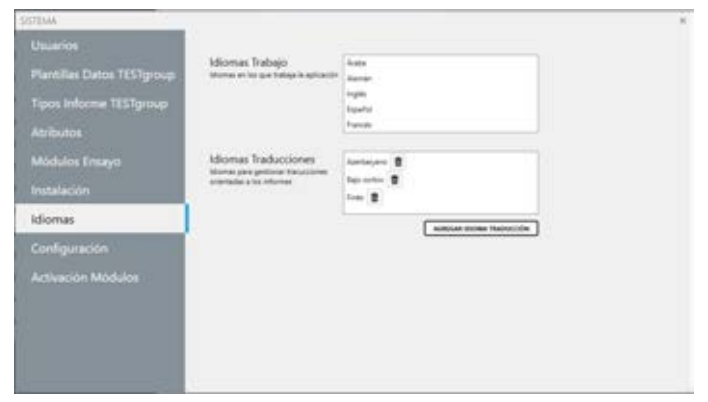

### • **Configuración**

En esta ventana se configurarán las características principales de los **TESTgroup**.

**General**: En este apartado se configuran los parámetros generales de la aplicación.

**TESTgroup**: En este apartado se configurarán los parámetros de los diferentes TESTgroup

**Estadísticas**: En este apartado se permite seleccionar las estadísticas que serán visibles en los TESTgroup.

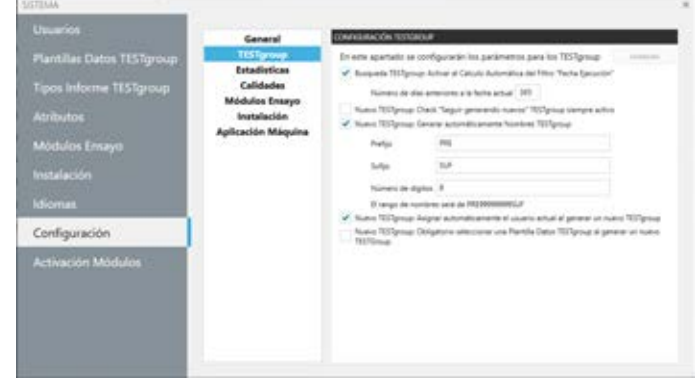

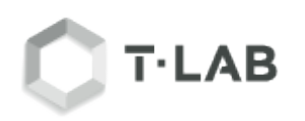

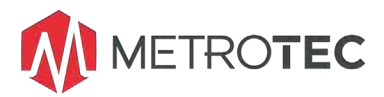

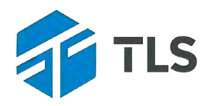

**Calidades:** En esta configuración se permite al usuario elegir entre los diferentes valores de calidad para los datos de los TESTgroup

**Módulos ensayos**: En este apartado se configuran las unidades de medida de las probetas y el número máximo de decimales de las dimensiones que van a tener.

**Instalación**: En este apartado se configuran los parámetros de inicio del DataHawk

**Aplicación Máquina**: En este apartado se configuran los parámetros para la Aplicación de Máquina

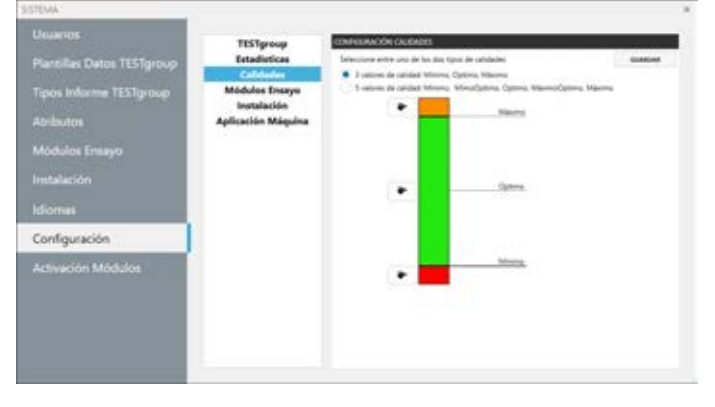

### • **TESTgroup**

Conjunto de módulos de ensayo que permite al usuario realizar un ensayo de unas características determinadas.

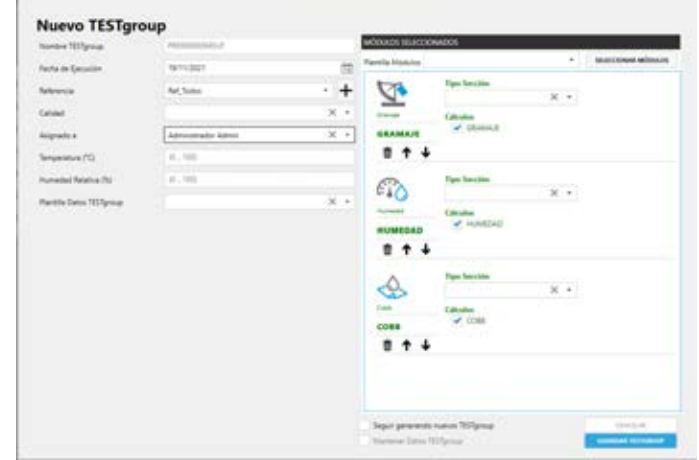

### • **Generación de un PDF**

En el menú desplegable del informe TESTgroup permite seleccionar los informes creados. Dependiendo del informe elegido, en el recuadro inferior aparecerá un listado con los datos del TESTgroup que están elegidos en ese informe.

En este apartado permite al usuario seleccionar los módulos que se visualizarán en el informe final.

### • **Estadísticas**

En esta ventana se muestran 3 tipos de gráficas. (Barras – Tendencia y Campana de Gauss)

En ellas aparecen los resultados del módulo que se elige en la parte superior izquierda de la pestaña. Además, cada gráfica cuenta con un icono en la parte superior derecha con el que es posible guardar en el portapapeles y utilizarla en un documento externo.

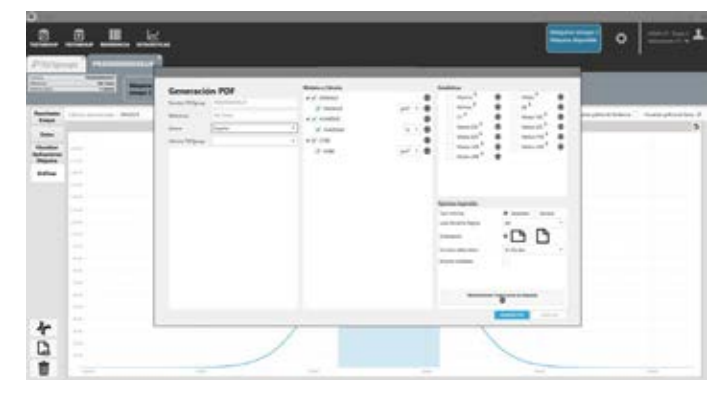

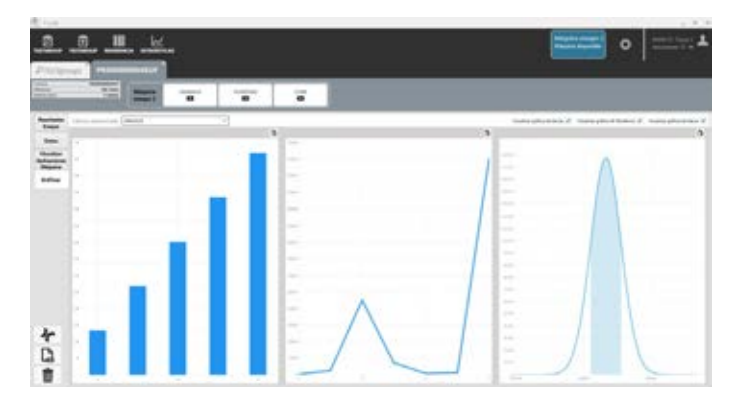

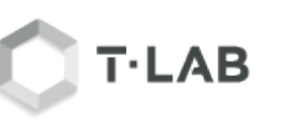

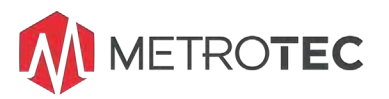

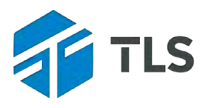

### **EL SOFTWARE T-LAB ORIENTADO A MEJORAR LA USABILIDAD DEL SISTEMA**

### **Sistema Multi-idioma configurable por el usuario**

El usuario podrá agregar todos los idiomas que necesite y se permitirá almacenar las traducciones de los elementos del sistema. Todo ello orientado a la impresión de informes.

- **Ejecución de ensayos sin bloqueo del sistema** Mientras se ejecuta un ensayo la aplicación cliente seguirá activa y se podrá seguir realizando otro tipo de trabajo en el mismo puesto.
- **Diseños de aplicación orientada a la introducción y visualización de los datos** Las pantallas se han diseñado para facilitar el trabajo diario de los operarios.
- **Gestión de múltiples calidades por referencia** Permite gestionar múltiples calidades por referencia y seleccionar cual se aplica en cada **TESTgroup**

### **ARQUITECTURA "CLIENTE/SERVIDOR"**

### **Se ha implementado una nueva arquitectura orientada a dar mejor servicio:**

- **Mejora de rendimiento**
	- $\triangleright$  Base de datos potente
	- Comunicaciones por HTTPS en lugar de conexiones directas a BBDD
- **Mejora de seguridad**
	- Toda la información se centralizará en el servidor
	- Los puestos clientes se podrán sustituir de forma rápida

### **Optimización de recursos**

- La ejecución de ensayos no bloquea el uso del puesto
- Se podrá conectar más de una máquina de ensayo a un puesto de trabajo
- Se podrá visualizar el estado de los ensayos desde cualquier otro puesto del sistema.

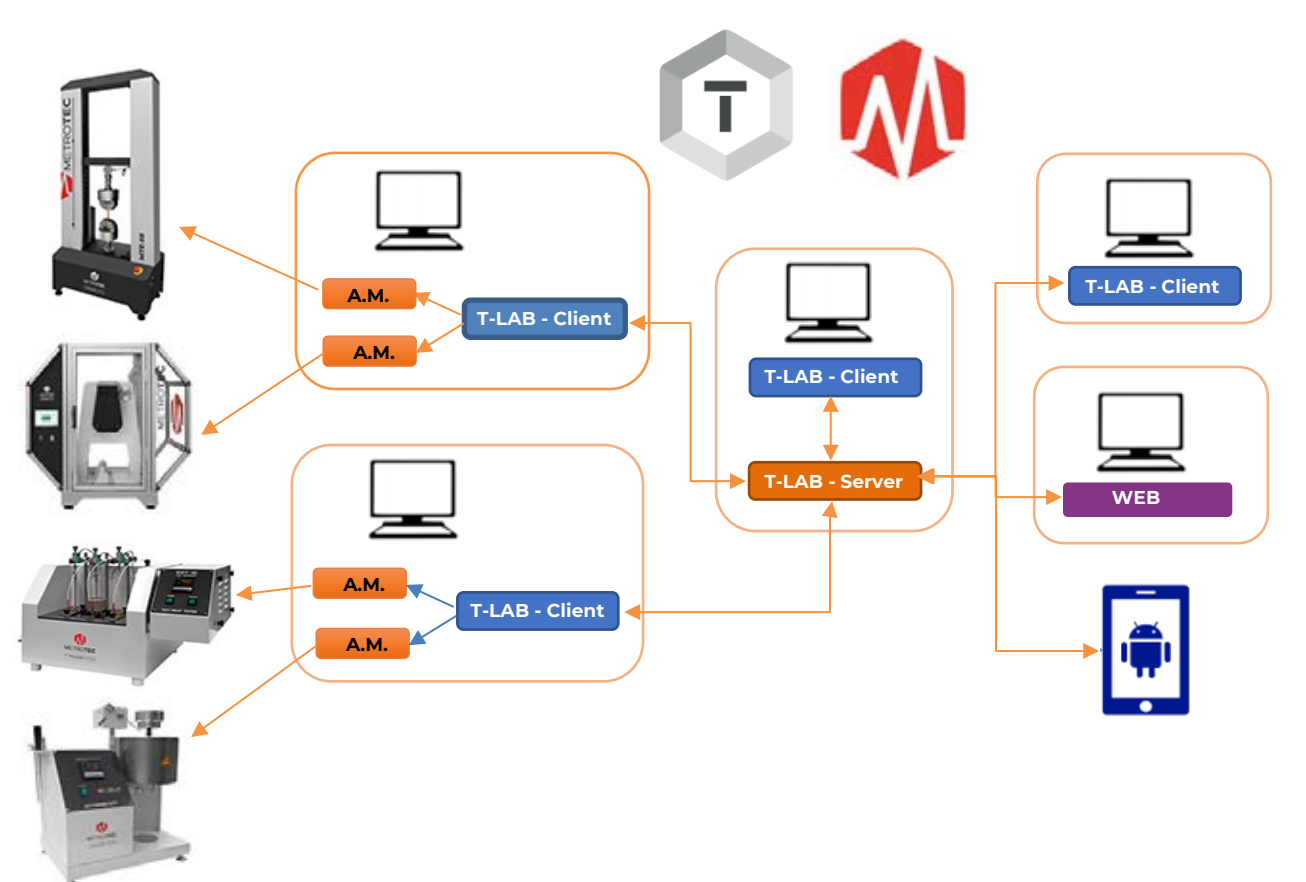

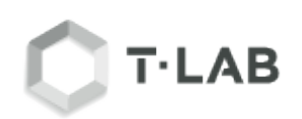

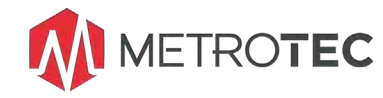

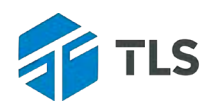

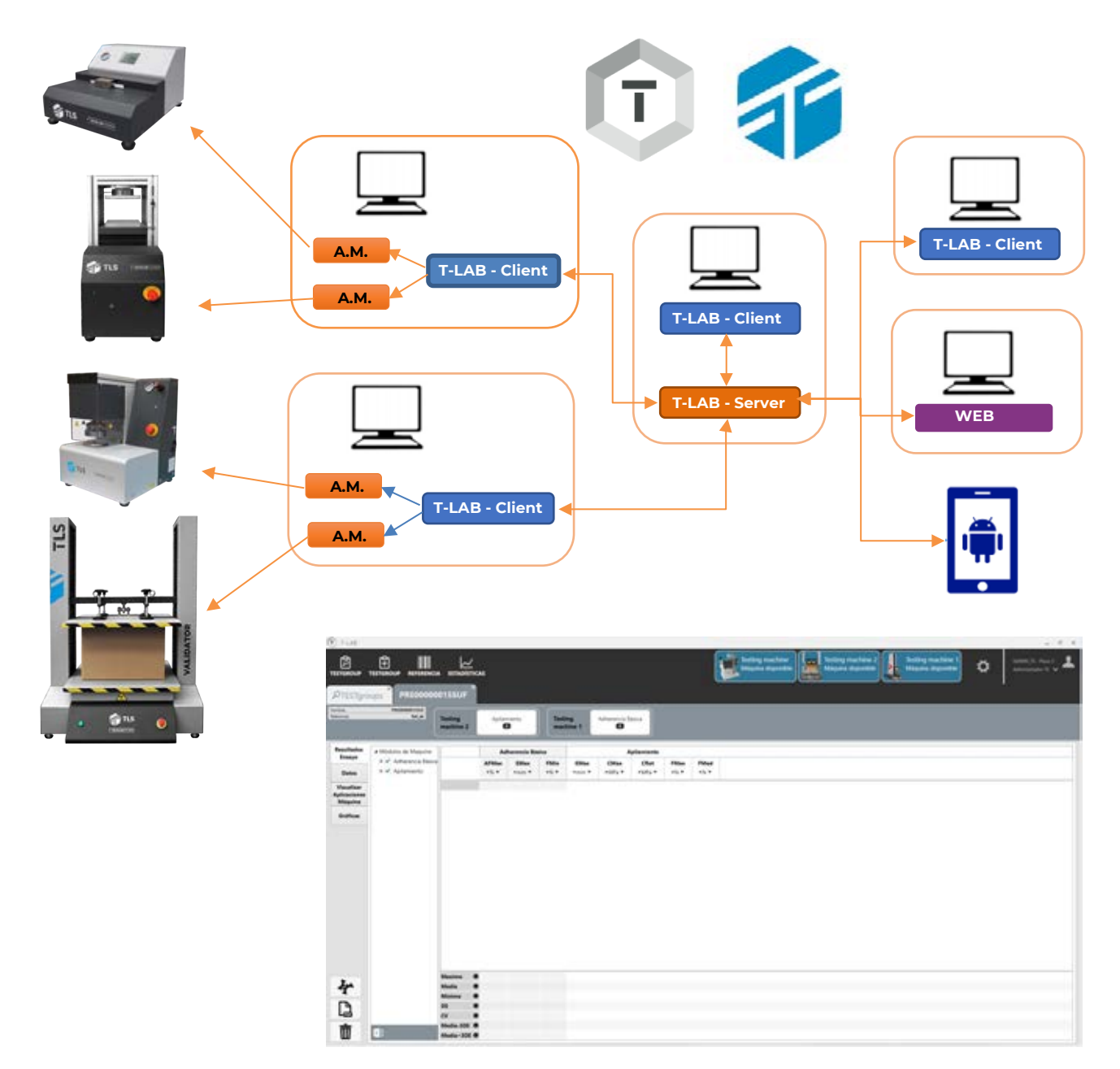

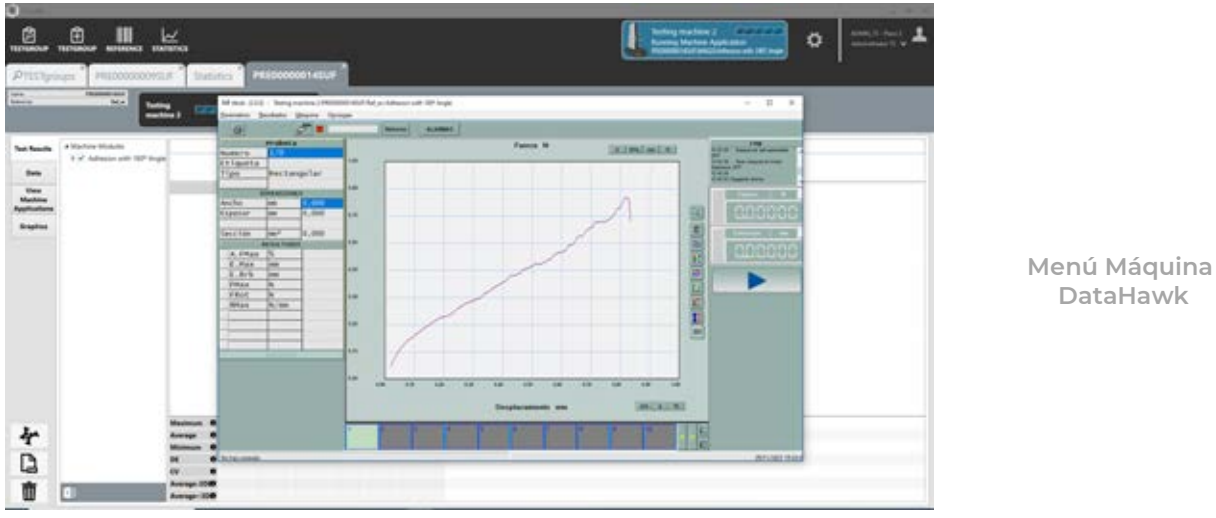

 **DataHawk**

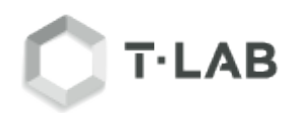

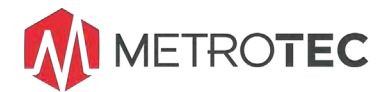

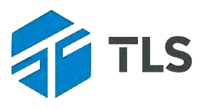

**El Software T-LAB es un sistema abierto y permite configurar la información almacenada en los TESTgroup mediante atributos.**

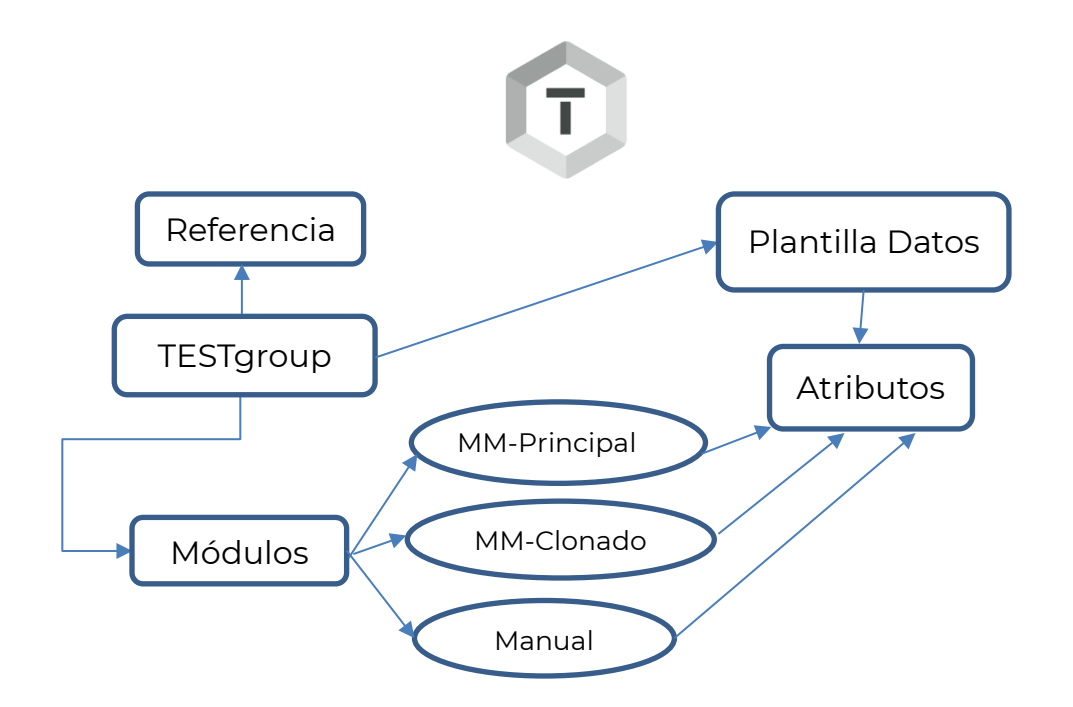

### **PLANTILLAS PERSONALIZADAS DE DATOS**

- **Las plantillas de datos permiten configurar los datos** con lo que trabaja la aplicación dependiendo de las necesidades del usuario
- **El sistema permite múltiples plantillas** para poder almacenar diferentes datos dependiendo de las necesidades de los tipos de ensayos.
- **Cada plantilla permite gestionar datos de distintos tipos y formatos** para facilitar su introducción y manejo:
	- $\triangleright$  Lista de elementos  $\rightarrow$  Combo
	- > Numéricos > Caja de texto que solo admite números
	- $\triangleright$  Fechas  $\rightarrow$  Control de selección de fechas
	- $\triangleright$  Texto  $\rightarrow$  Caja de texto para añadir texto plano

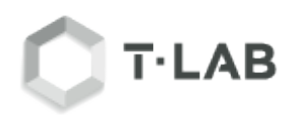

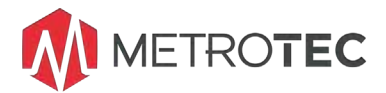

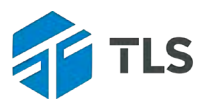

### **EJEMPLO DE USO DE PLANTILLAS DE DATOS EN LOS "TESTgroup"**

El cliente tiene la necesidad de almacenar diferente información dependiendo del uso que se quiera dar a la información obtenida en los distintos tipos de ensayo:

- **Control interno**: Tipos de ensayos realizados para verificar la calidad de la producción. Los datos son de uso interno.
	- Fecha límite entrega
	- $\triangleright$  Maquina
	- Proceso
- **Control de proveedores**: Tipos de ensayos orientados a verificar la calidad de las materias primas que se reciben de los proveedores
	- Fecha límite entrega
	- > Proveedor
	- > Referencia proveedor
- **Control por parte de cliente**: Tipo de ensayos orientados a verificar la calidad que exigen los diferentes clientes
	- Fecha límite entrega
	- > Cliente
	- > Referencia cliente
	- Urgencia
- **Control de competencia**: Tipos de ensayos orientados a realizar comparativas de producto propio con los de la competencia
	- > Fecha límite entrega
	- > Competidor
	- Referencia competidor

### CONTENIDO DEL SUMINISTRO ESTANDAR:

∗ Software **T-LAB** de Ensayos y Gestión Datos Laboratorio con los Módulos\* de Maquina de ensayos específicos y solicitados. *\*Son opcionales ya que el sistema de base no incluye módulos de conexión a máquinas de ensayos.*